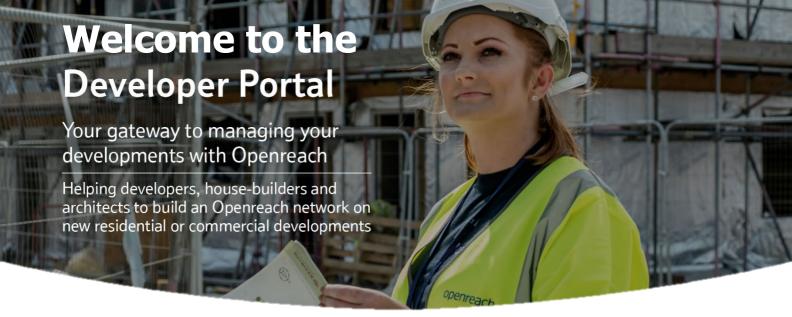

www.developers.openreach.co.uk

# Working together

The Developer Portal is your window into our world, so we've built it with your help and developers in mind. With just a few clicks you can get the information you need to manage your sites throughout the entire installation journey.

Many skilled and dedicated people work on getting ultrafast broadband to your site, but we're one Openreach, and we're proud to work together with you to deliver your infrastructure and give your homeowners the connectivity they need.

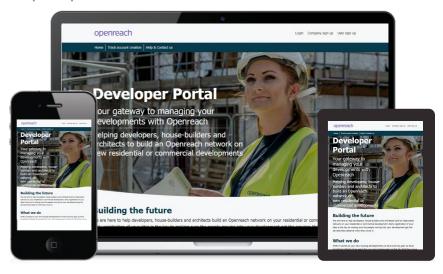

### Create your company account

Register your company from Developer Portal page Click Company sign up to fill out the company

| openreach                                                                         | Login Company sign up User sign up             |
|-----------------------------------------------------------------------------------|------------------------------------------------|
| Home Track account creation Help & Contact us                                     |                                                |
| You can create your main company profile and also your company branches from this | New developer company creation ×               |
| menu.                                                                             | Company information Admin information          |
|                                                                                   | Are you creating a subsidiary company?  Yes No |
| Once the details have been filled and                                             | Company name                                   |
| submitted you will receive an email with                                          | Company website (optional)                     |
| temporary password to the company account.                                        | Company legal entity (optional)                |

# Create a user account

Company users can create their accounts from the Developer Portal by choosing User sign up.

| Home   Track account creation   Help & Contact us                   |                                                                                                    |
|---------------------------------------------------------------------|----------------------------------------------------------------------------------------------------|
| You can create your                                                 | User account creation ×                                                                                                    |
| main company profile<br>and also your company<br>branches from this | All applications will be sent for approval to your company administrator in order to confirm your request. You will be updated about the status of your request via email. |
| menu.                                                               | Company name                                                                                                    |
| Once the details have                                               | First name                                                                                                    |
| been filled and submitted you will                                  | Last name                                                                                                    |
| receive an email with temporary password to                         | Email address                                                                                                    |
| the company account.                                                |                                                                                                    |

## Login

Access everything you need from the Developer Portal on

any platform.

Remember to use your temporary password provided to your e-mail the first time you login to the Developer Portal.

| Username |                                  |  |
|----------|----------------------------------|--|
|          |                                  |  |
| Password |                                  |  |
|          |                                  |  |
|          |                                  |  |
|          | Sign in                          |  |
|          | Sign in Forgotten your password? |  |

### Reset your password

Complete your sign up by resetting your temporary password.

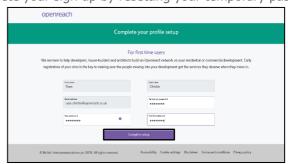

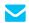

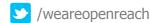

#### View my site

The site menu reveals your company hierarchy map. Chose the company or branch to view all sites.

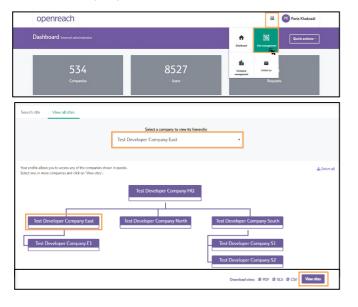

## View plot details

Plot details can be viewed from the View all sites section. Click the NSI ID to reveal Site milestones.

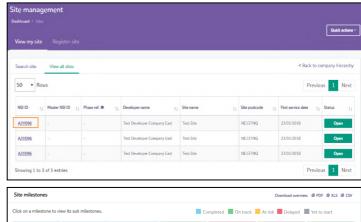

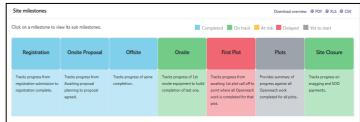

## Request plot call off

The plot details tab reveals all plots associated with the chosen site. Single or multiple plots can be called off.

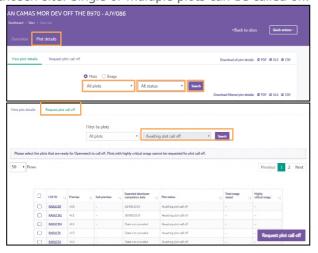

## **EDC – Expected Developer Completion**

The EDC bulk upload feature enables multiple EDC dates to be submitted or changed by downloading, editing and re-uploading changes directly to the portal.

EDC dates to be provided at least 21 days ahead of plot call off.

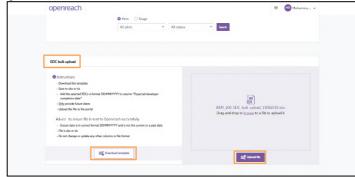

#### **Contact us**

Need some help and support, our teams are on hand to support.

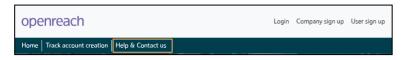

Use the Contact us bar from the main page or anywhere on the Portal dashboard to raise any issues you may have.

For any other issues accessing the Developer Portal site, e-mail:developer.portal.feedback@openreach.co.uk

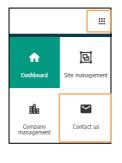

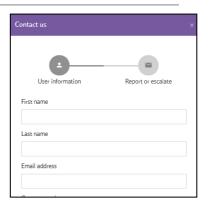

Your gateway to managing your developments with Openreach awaits.

www.developers.openreach.co.uk